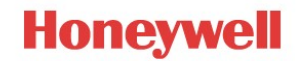

# **\*\*\*\* IMPORTANT \*\*\*\***

## **Pro-Watch License Upgrade Process**

#### **Overview**

This "How To" document describes how to successfully license 4.3.5 and higher releases of Pro-Watch.

#### **New License Requirement**

Starting with release 4.3.5, all Pro-Watch upgrades require a new software license.

### **Upgrade Process Steps**

- 1. Contact Pro-Watch Inside Sales department to obtain an updated License Voucher (PDF) (Dial 800-323-4576 and select option 3 for Inside Sales).
- 2. Generate a new HID file by using *Pro-Watch Software Keys Manager.*

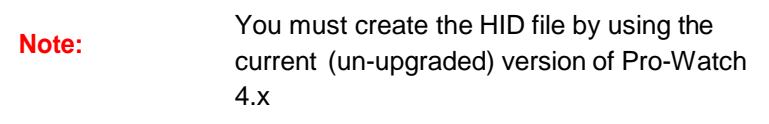

- *3.* Obtain new Pro-Watch license file (\*.cert). See "*Pro-Watch 4.x Software Keys User Guide"* for more info.
- *4.* Upgrade Pro-Watch. See "*Pro-Watch 4.x Installation Guide"* for more info.
- 5. Install the new Pro-Watch license (obtained in Step 3) by using the *Pro-Watch Software Keys Manager.*
- 6. Restart the "Pro-Watch Server" service.
- 7. Confirm that the new license is installed and all purchase options are available.

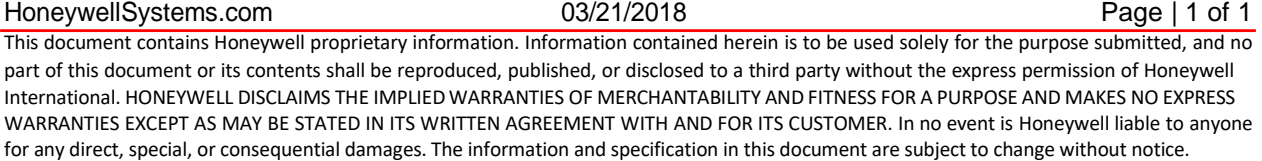